## **ИНСТРУКЦИЯ ПО ЭКСПЛУАТАЦИИ «ИГРОВОГО ИНТЕРНЕТ-ПРОЕКТА ТРОЕЦАРСТВИЕ»**

#### Оглавление

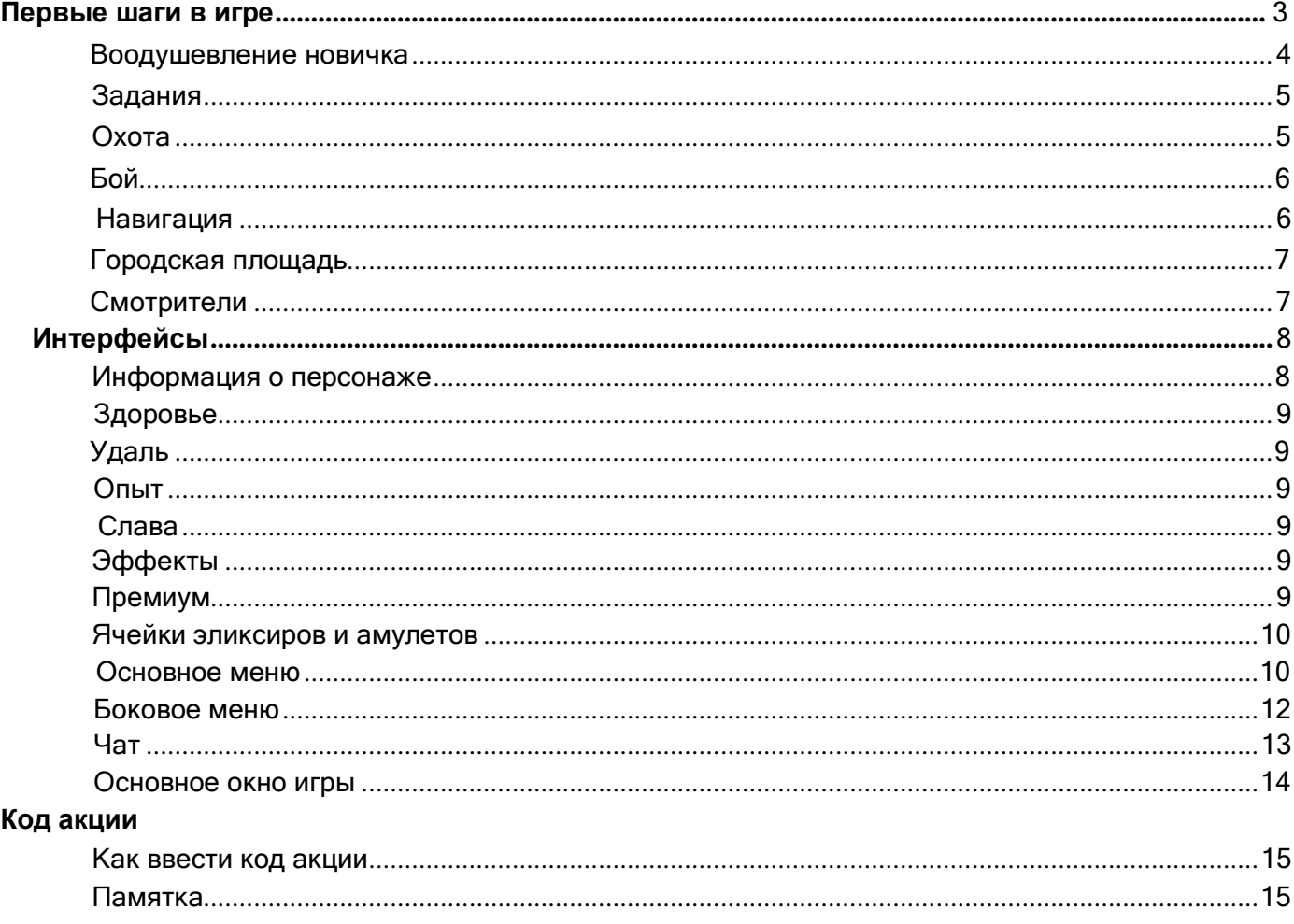

## <span id="page-2-0"></span>**Первые шаги в игре**

Пройдя регистрацию, вы оказываетесь в лагере. В какой лагерь вы попадете, зависит от того, какое царство выбрали при регистрации. Если вы выбрали **П**Артанию, то окажетесь в Лагере новобранцев, если СКуявию - в Поселении новобранцев. Здесь вас встретят десятники Берторд или Илемай

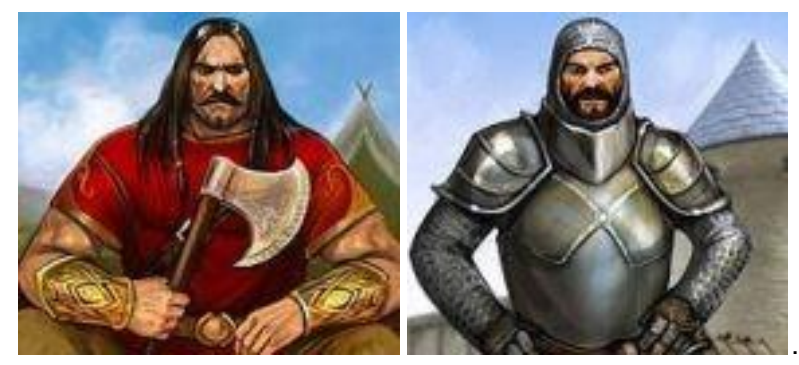

Они готовы дать вам первое задание, которое послужит началом вашего пути в мире Троецарствия.

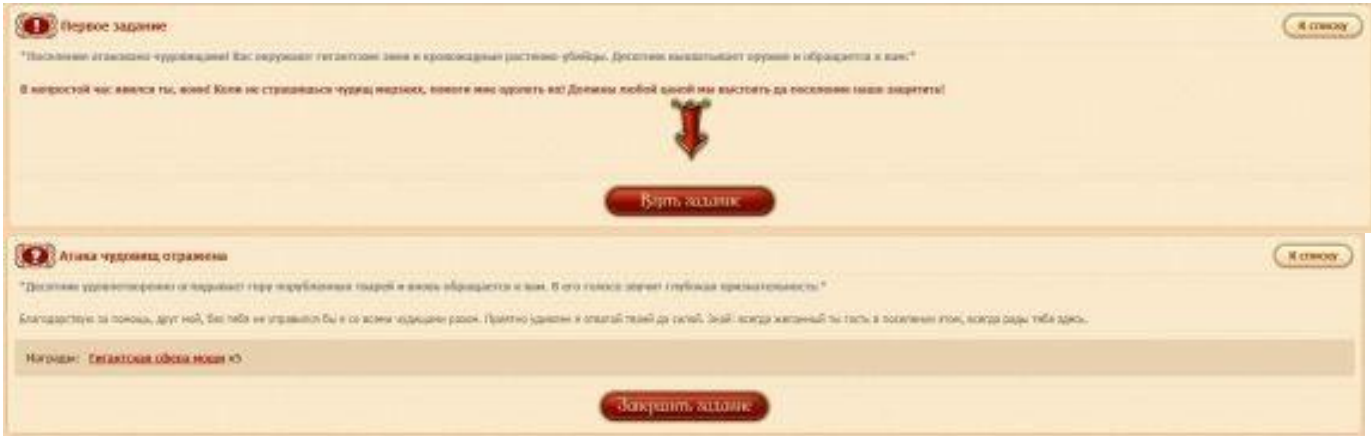

#### <span id="page-3-0"></span>**Воодушевление новичка**

В начале игры вы будете одарены «Благословением юных бойцов», которое увеличит ваши игровые характеристики на некоторое время.

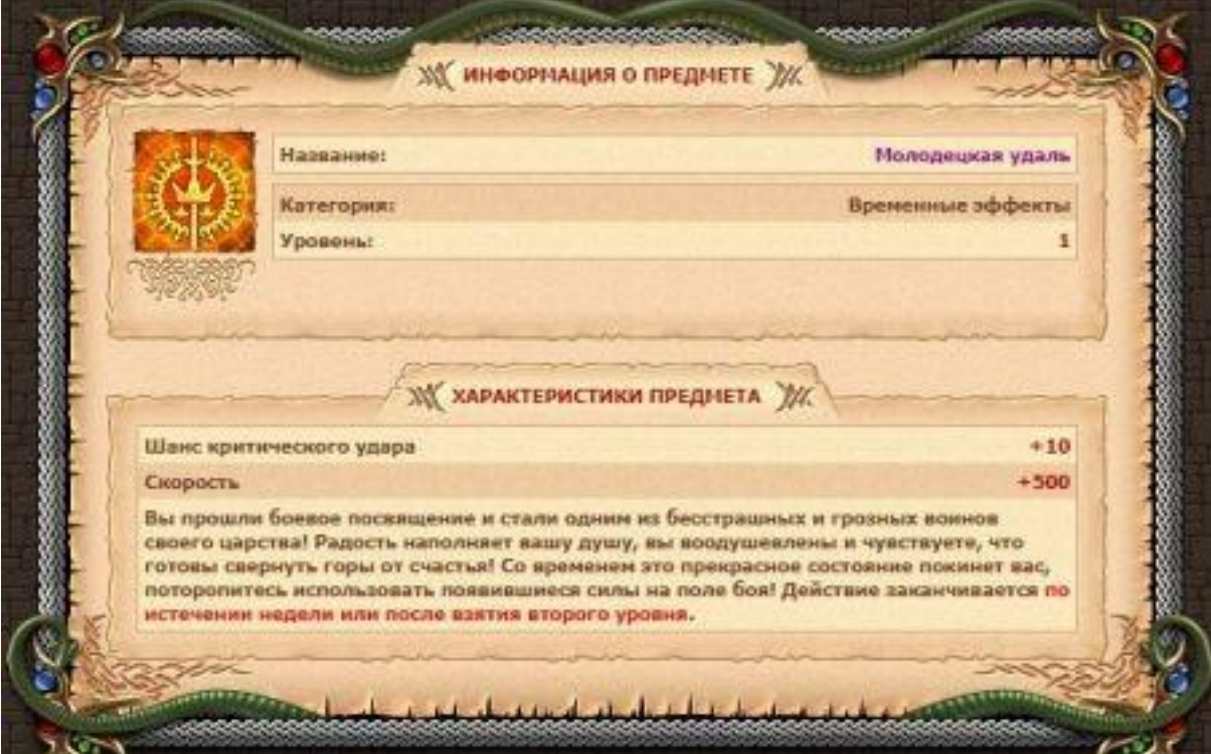

Действие эффекта заканчивается по истечении 7 дней с момента получения или при достижения вами 2-го уровня.

Помимо этого, Ваш персонаж получит в инвентарь (во вкладке "Разное) сундучок с сюрпризом, который содержит подарок. Открыть сундучок можно по достижению 2-го уровня.

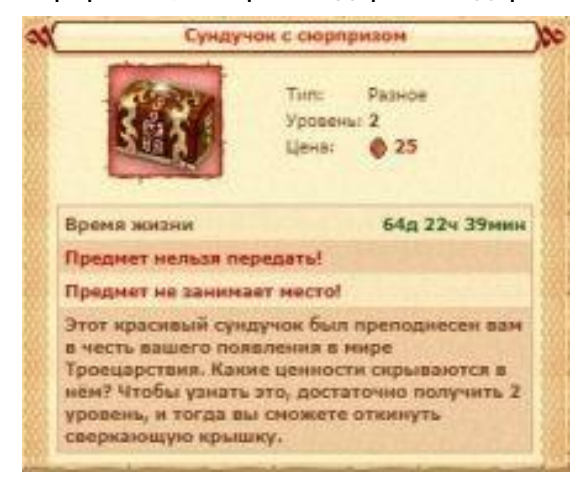

®15:57 Вы сумели открыть сундучок и нашли в нем: ● 30. Второй подарок, вы сможете достать завтра.

## <span id="page-4-0"></span>**Задания**

Получив свое первое задание у десятника, внимательно прочтите текст диалога с ним, нажмите "Взять задание" и вы приступите к его выполнению.

Курсивом в чате могут содержаться подсказки и сообщения, которые помогут вам в игре. Если вы забыли, что именно требуется выполнить по заданию, откройте раздел "Квесты" в боковом меню. Здесь вы найдете описание задания, вашу цель и информацию о том, кому и как сдать задание, чтобы получить награду. В процессе игры вы будете получать задания, отмеченные различными значками. Подробнее о каждом виде значков можно ознакомиться на инфопортале в разделе "Полезная информация - Учебник [новичка"](https://3kingdoms.ru/info/library/index.php?obj=cat&id=121). Если какой-либо из значков недоступен, это означает, что вас не хватает каких-то параметров для получения задания (уровня, очков репутации и т.д.)

## <span id="page-4-1"></span>**Охота**

Получив первое задание от десятника, вы увидите, что в новом задании вам предстоит убить монстров.

Нажмите на кнопку "Охота" в верхнем меню, чтобы перейти на карту, в которой находятся необходимые по заданиям монстры или ресурсы.

Подробнее обо всех пунктах верхнего меню можно узнать на инфопортале игры в разделе "Полезная информация - Учебник [новичка"](https://3kingdoms.ru/info/library/index.php?obj=cat&id=121).

Для нападения на монстра, необходимо выделить его и нажать на скрещенные мечи в правом верхнем углу игрового поля, рядом с надписью "Атаковать", либо кликнуть на цели мышкой дважды.

При сборе ресурсов необходимо также выделить ресурс, подходящий вам по профессии и уровню и нажать на изображение ресурса (трава/камень/рыба), либо дважды кликнуть мышью по цели.

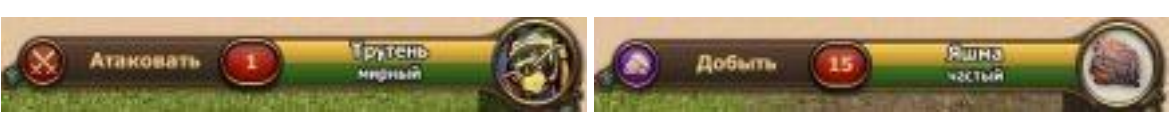

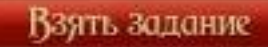

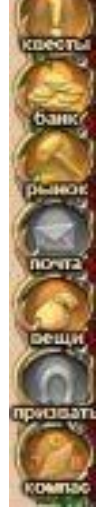

## <span id="page-5-0"></span>**Бой**

Боевая система в игре пошаговая: вы и ваш противник (монстр или другой игрок) поочередно наносите удары в отведенное для этого время.

Если один из противников не успевает нанести удар в свое время, он пропускает ход. В окне боя вы увидите навыки, которые доступны вашему персонажу в зависимости от классовой принадлежности. С ростом уровня количество навыков прибавляется. Также, вы можете получить некоторые общие навыки, доступные, например, при прокачке некоторых репутаций.

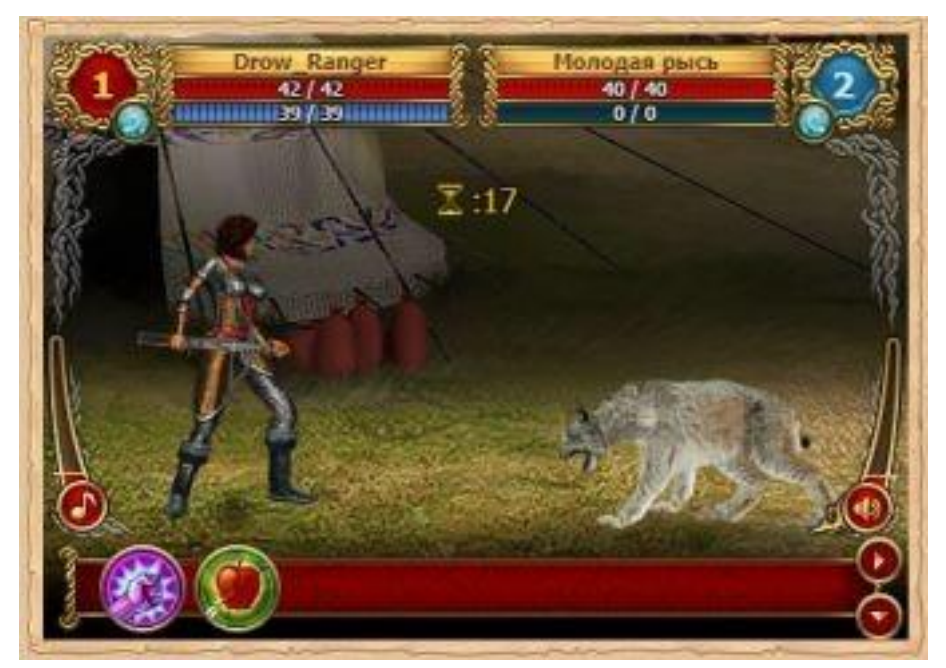

Подробную информацию о боевой системе можно прочесть на инфопортале в разделе "Полезная информация - Учебник [новичка"](https://3kingdoms.ru/info/library/index.php?obj=cat&id=121).

Информацию об умениях каждого отдельного класса можно узнать на инфопортале в разделе ["Пути развития"](https://3kingdoms.ru/info/library/index.php?obj=cat&id=144), выбрав подраздел с интересующим вас классом.

## <span id="page-5-1"></span>**Навигация**

После выполнения ряда заданий у десятника, вам предстоит отправиться в соседнюю локацию.

В окне задания, рядом с кнопкой "Взять задание", вы увидите галочку "Проложить путь".

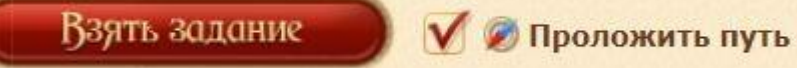

Когда эта галочка активна, игровой навигатор автоматически проложит для вас оптимальный маршрут к нужной локации, а необходимые переходы будут подсвечиваться красным в списке локаций (находится в правой части основного игрового окна). Нажимайте на них - и вы быстро доберетесь до нужной точки.

Не забывайте: на переход между локациями тратится время.

Переход становится активным, только когда таймер показывает значение «0».

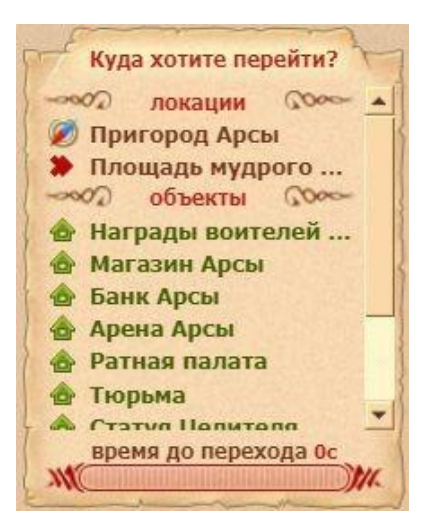

Начать разговор с персонажем можно, нажав на его изображение на локации или на имя в окошке справа от локации.

## <span id="page-6-0"></span>**Городская площадь**

Выполнив ряд заданий, вам предстоит отправиться в столицу своего царства, чтобы встретиться там с купцом. Смело выполняйте все его поручения, чтобы заработать опыт и деньги. В игре множество персонажей, готовых дать вам задания, научить полезным профессиям или одарить приятными подарками. Не забывайте наведываться к ним в гости и проверять наличие доступных заданий.

В игре существуют сюжетные (важные) задания, отмеченные красным значком с восклицательным знаком.

Повторяющиеся задания, отмечены желтым значком.

Красный темный значок с восклицательным знаком обозначены новые задания, которые не относятся к сюжету.

Красные значки с вопросительным знаком (ярко-красный и темный) обозначают следующий этап уже взятого задания.

Также в игре существуют значки, которыми обозначаются квестовые диалоги, служащие для обмена ресурсов на предметы, покупки чего-либо и других взаимодействий игрока с персонажами.

Повторяющиеся задания можно выполнять несколько раз через определенное время.

Не забывайте читать подсказки, внимательно читайте тексты заданий и описания предметов, чтобы избежать ошибок и недоразумений в игре.

## <span id="page-6-1"></span>**Смотрители**

Если же вам что-то непонятно в игре, вы всегда можете обратиться к представителю структуры «Смотрители Артании» или «Смотрители Куявии», которые с радостью ответят на все ваши вопросы.

Узнать их можно по характерному значку около ника -

Также, структура смотрителей отвечает не только на вопросы игроков, но и следят за порядком в игровом чате, на форуме и т.д.

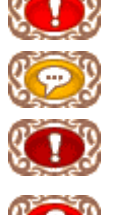

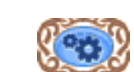

# <span id="page-7-0"></span>**Интерфейсы**

## <span id="page-7-1"></span>**Информация о персонаже**

Информацию о вашем персонаже можно посмотреть, отыскав свой ник в окне списка игроков и нажать на иконку принадлежности к классу, либо нажав в верхней части экрана на значок уровня вашего

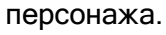

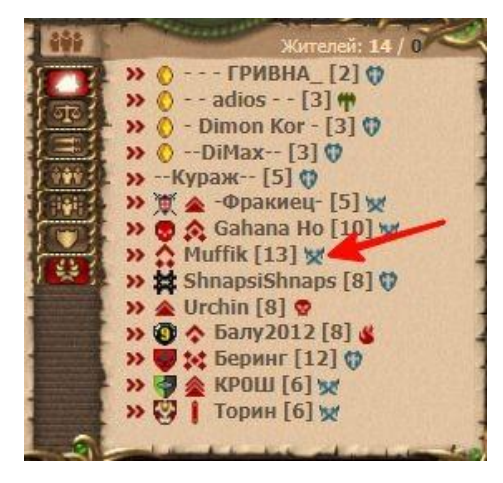

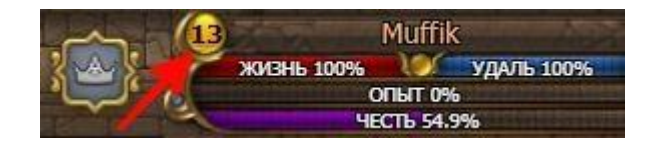

В новом открывшемся окне вы увидите часть своих характеристик о общую информацию о персонаже, его уровень, местоположение, временные эффекты (синяя иконка на изображении с персонажем), заслуги, подарки и т.д.

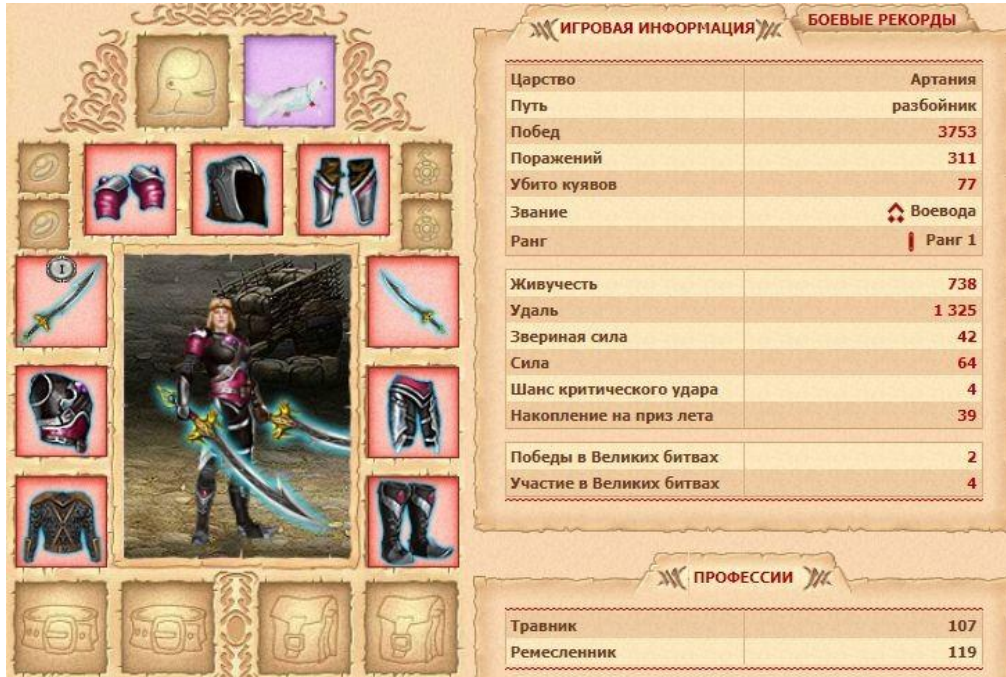

Также, информацию о персонаже можно посмотреть, нажав на кнопку "Рюкзак" в верхнем меню. При нажатии на кнопку, откроется окно с вашим инвентарем. Сверху, над изображением персонажа, вы увидите различные вкладки. Переключая вкладки, вы можете посмотреть доступные и не активированные заклинания, свои характеристики, информацию о питомцах и др.

характеристики книга заклинаний инстансы питомцы коллекции честь **М ПЕРСОНАЖ** 

## <span id="page-8-0"></span>**Здоровье**

Сверху слева находится красная полоска здоровья. Она показывает уровень здоровья вашего персонажа в конкретный момент времени и общее количество здоровья. В бою необходимо следить, чтобы полоска здоровья не опускалась до нуля, иначе ваш персонаж умрет.

## <span id="page-8-1"></span>**Удаль**

Сверху справа от полоски здоровья находится синяя полоска удали. Она показывает уровень удали вашего персонажа в конкретный момент времени и общее количество удали. В бою необходимо следить, чтобы полоска удали не опускалась до нуля, иначе ваш персонаж не сможет использовать заклинания.

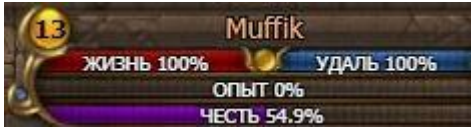

## <span id="page-8-2"></span>**Опыт**

Верхняя зеленая полоска – это опыт вашего персонажа. На ней же отображается имя персонажа. Опыт показывается в процентном значении, но при наведении на полоску вы увидите, сколько именно единиц опыта нужно, чтобы перейти на следующий уровень. Опыт в игре можно получить, выполняя задания неигровых персонажей, убивая монстров или игроков противоположной расы.

## <span id="page-8-3"></span>**Слава**

Под строкой опыта находится строка славы. Слава получается только за убийство игроков противоположной расы и участие в схватках на Полях битв. На полоске отображается, сколько славы вам нужно для получения следующего воинского звания.

## <span id="page-8-4"></span>**Эффекты**

При наведении на синий кружочек рядом с обозначением уровня персонажа, можно узнать, какие временные эффекты наложены на вашего персонажа.

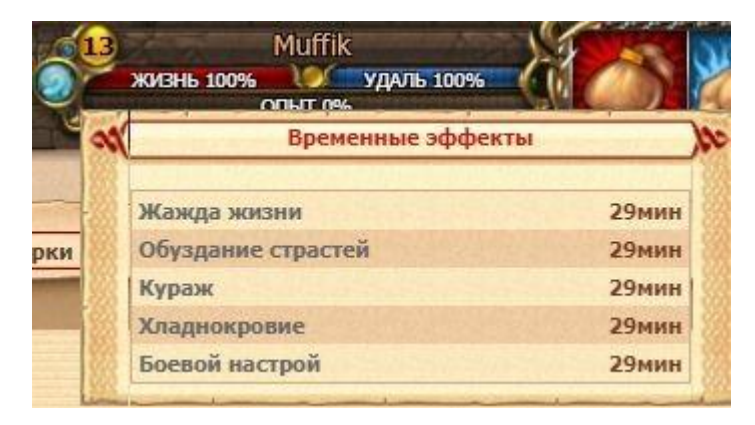

## <span id="page-8-5"></span>**Премиум**

Также, рядом со всеми полосками (жизнь, удаль, опыт, слава), слева вы можете увидеть значок с изображением короны. Данный значок показывает ваш премиум статус, который можно получить при совершении размена золотых кругляшей на игровые в разделе "Банк" в боковом меню.

## <span id="page-9-0"></span>**Ячейки эликсиров и амулетов**

С левой стороны игрового окна расположен набор ячеек для различных полезных эликсиров, которые вы можете использовать во время боя с монстрами или другими игроками. Вне боя вы не можете использовать предметы из этих слотов. Только заменять.

## <span id="page-9-1"></span>**Основное меню**

Наверху расположено основное игровое меню. Здесь размещаются ссылки на самые важные функции игры. Кнопки меню можно менять местами, размещая их так, как вам удобно. С начала игры не все пункты меню будут вам доступны, но с достижением 3-го уровня, все ячейки будут разблокированы.

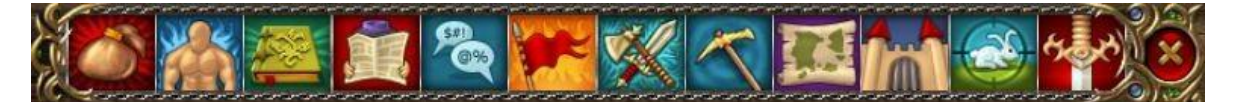

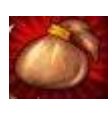

Кнопка **«Рюкзак»** открывает инвентарь вашего персонажа. В инвентаре, нажав на вкладку «Характеристики», вы сможете увидеть окно характеристик. Кроме того, там вы можете просмотреть свою «Книгу заклинаний», в которую с каждым новым уровнем сможете записывать новые заклинания.

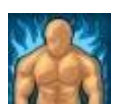

Закладка **«Персонаж»** (доступна игрокам со 2-го уровня) включает в себя несколько кнопок:

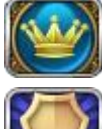

Кнопка **«Заслуги»**, открывает окно с информацией о ваших заслугах.

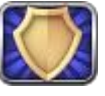

Кнопка **«Клан»** позволяет просмотреть состав, звания, устав, подарки и новости вашего клана.

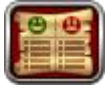

Кнопка **«Контакты»**. Здесь вы можете просмотреть имена и информацию о своих друзьях и врагах.

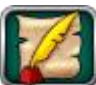

Кнопка **«Анкета»** позволит вам в любой момент отредактировать свои личные данные.

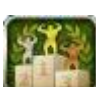

Кнопка **«Рейтинг»** открывает окно, в котором вы можете посмотреть общие игровые рейтинги по опыту, славе, репутациям и заслугам, а также занимаемую вами позицию.

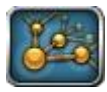

Кнопка **«Рефералы»**. Здесь вы можете просмотреть информацию о возможности приглашать друзей и получать за это дополнительные бонусы.

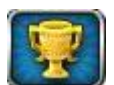

Кнопка **«Клановый турнир»**. Здесь можно ознакомиться со сроками проведения, статистиками, рейтингами и прочей информацией о Клановом турнире.

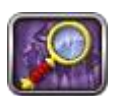

Кнопка **«Поиск групп»**. Здесь можно подобрать союзников для похода в инстанс или для совместного прохождения квеста.

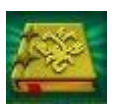

Закладка **«Знания»** включает в себя несколько кнопок:

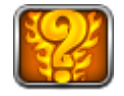

Кнопка **«F.A.Q»**. Это раздел инфопортала, в котором можно найти часто задаваемые вопросы и ответы на них.

10

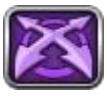

Кнопка **«Подсказка»** направляет вас в раздел "Учебник новичка".

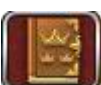

Кнопка **«Библиотека»**. Нажав на неё вы откроете раздел инфопортала, содержащий обширные сведения о Мире Троецарствия, путях развития, профессиях, репутациях и др.

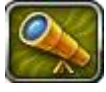

Кнопка **«Нововведения»**. Здесь вы можете просмотреть информацию о готовящихся нововведениях.

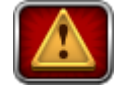

Кнопка **«Ошибка!»** направляет вас в раздел связи с технической поддержкой пользователей.

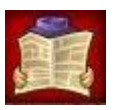

Кнопка **«Новости»** открывает инфопортал с соответствующим названию разделом.

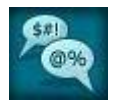

Кнопка **«Форум»** отправляет вас в раздел инфопортала, где можно пообщаться с игроками, задать интересующий вас вопрос администрации, поучаствовать в конкурсах и многое другое. Писать сообщения на форуме могут игроки, достигшие 3-го уровня.

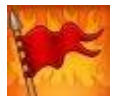

Кнопка **«События»** (доступна игрокам с 3-го уровня) открывает окно, в котором вы можете отследить проходящие игровые события, добавить интересующие вас в избранное.

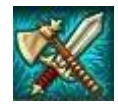

Кнопка **«Места боев»** (доступна игрокам со 2-го уровня) открывает окно, в котором вы можете подать заявку на участие в битве на полях сражений.

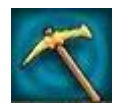

Кнопка **«Профессии»** (доступна игрокам с 3-го уровня) открывает окно, в котором вы можете посмотреть информацию о взятых вами профессиях, узнать какие ресурсы нужны вам для повышения мастерства, а также произвести продукцию в закладке производящих профессий

Кнопка **«Карта»** распахнет перед вами карту мира онлайн игры «Троецарствие» или карту инстанса, если вы в нем находитесь.

Кнопка **«Локация»** возвращает вас на экран, отображающий вашу текущую локацию.

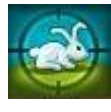

Кнопка **«Охота»** открывает окно, в котором вы сможете совершить нападение на монстра или заниматься добычей ресурсов.

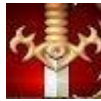

Кнопка **«Бои»** отобразит все поединки в данной локации и позволит присоединиться к любому из них.

#### <span id="page-11-0"></span>**Боковое меню**

В правой части экрана расположено боковое меню игры. ● Кнопка **"Квесты"** дает возможность посмотреть все взятые, доступные, повторяющиеся и завершенные задания. ● Кнопка **"Банк"** позволяет вам пополнить свой игровой баланс, разменять золотые кругляши на игровые, попасть в магазин редкостей и лавку подарков, а также проверить свои банковские ячейки и узнать премиум статус. ● Кнопка **"Рынок"** дает возможность выставить товары на аукцион и купить товары у других игроков. Проводить торговые операции можно только в локации, где есть рынок. ● Кнопка **"Почта"** дает возможность посмотреть полученные письма. Ответить на письмо можно только в локации, где есть почтовый ящик. ● Кнопка **"Вещи"** позволяет открыть окно с доступными вещами, которые можно, например, использовать в бою. В ней могут находится предметы коллекций, ездовые питомцы, расходуемые предметы. ● Кнопка **"Призвать"** отвечает за призыв ездового животного. Повторное нажатие на кнопку отзывает питомца. Для езды на ездовом животном требуется специальный корм.

● Кнопка **"Компас"** подскажет вам местонахождение той или иной локации, монстра, ресурса, инстанса или неигрового персонажа.

● Кнопка **"Поручения"** открывает список доступных ежедневных поручений, при выполнении которых можно получить некоторые награды. Ежедневно список поручений меняется.

#### <span id="page-11-1"></span>**Чат**

В нижней части экрана расположен игровой чат.

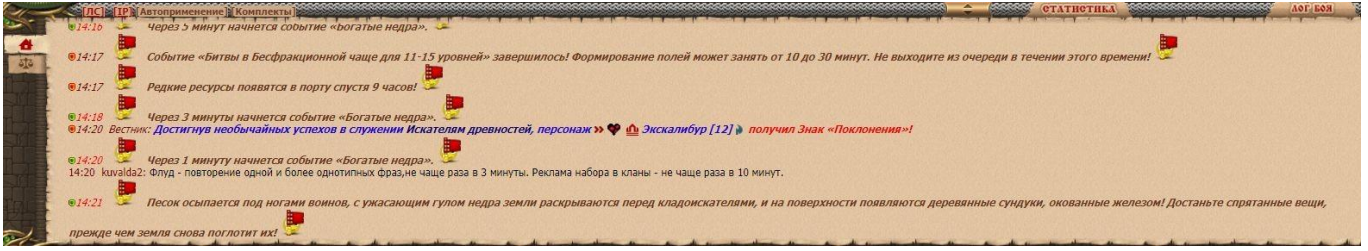

Чат – это основное средство общения игроков. Здесь же отображается все, что происходит с персонажем (начало и окончание заданий, получение награды, оповещение о нападении, добыча ресурса и т.д.). Кроме того, в чат публикуются различные объявления от администрации игры,

сообщения о начале и окончании игровых событий, идущих конкурсах, важных игровых новостях. Внимательно следите за чатом.

В правой части окна чата находится список всех игроков, находящихся в данный момент в одной локации с вами. Нажав правой кнопкой мыши на ник любого игрока, вы получите доступ к списку возможных взаимодействий. Здесь можно переключиться на каналы торгового чата, клановый канал (если вы состоите в клане), канал группы или рейда, канал альянса и канал царства.

Для чего нужны разные каналы?

● Канал местоположения - основной канал, который позволяет отображать сообщения в чате в пределах нахождения вашего персонажа на локации;

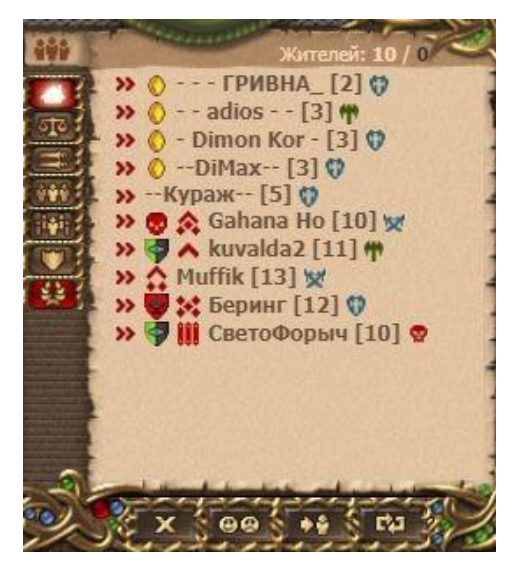

● Торговый - позволяет торговать игровыми

товарами и рекламировать игровые услуги;

- Клановый канал предназначенный для общения членов одного клана;
- Канал группы нужен для общения внутри группы;
- Канал рейда канал для общения внутри рейда с большим количеством человек (например, в инстансе);

● Канал альянса - необходим для общения внутри альянса дружественных кланов;

● Канал царства - нужен для отправки сообщений стратегами и их помощниками (стратеги выбираются путем голосования игроков, они служат информаторами о происходящей ситуации внутри царства - например, наступление вражеских игроков).

При нажатии на кнопку  $\begin{array}{|c|} \hline \cdots \end{array}$ , вам откроется возможность создать группы для совместного прохождения сложных заданий.

Ниже, под списком игроков, располагаются кнопки очистки чата, смайлики для отправки в чат, кнопка обновления списка игроков и кнопка, которая позволяет вам отфильтровать все сообщения и получать только те, которые будут адресованы вам.

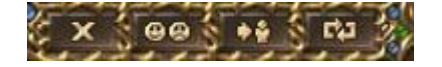

Рядом с окном чата расположены кнопки "Лог боя" и "Статистика".

Лог боя - фиксирует в бою ходы, эффекты и удары персонажа и его противника. Вне боя показывает лог последнего проведенного боя.

Статистика - отображает урон, смерти, убийства персонажа и участников в инстансе и/или на Поле битв. Вне инстанса/ Поле битв статистика недоступна.

## <span id="page-12-0"></span>**Основное окно игры**

В центре экрана расположено основное окно игры.

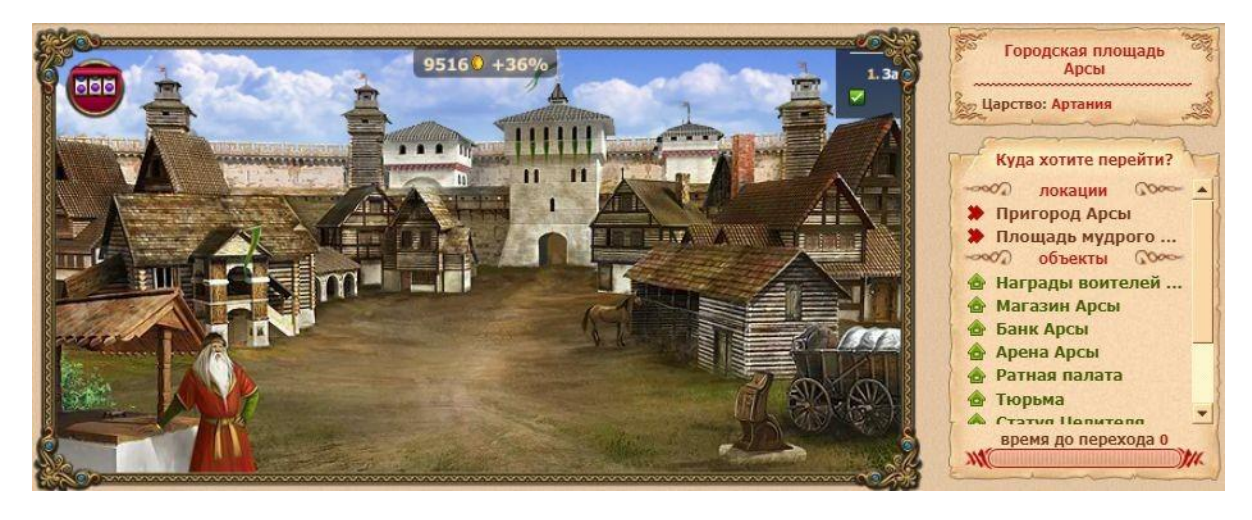

# <span id="page-13-0"></span>**Код акции**

## <span id="page-13-1"></span>**Как ввести код акции**

1. Поле для ввода промо-кода находится в анкете вашего персонажа. Анкета персонажа открывается в верхнем меню игры.

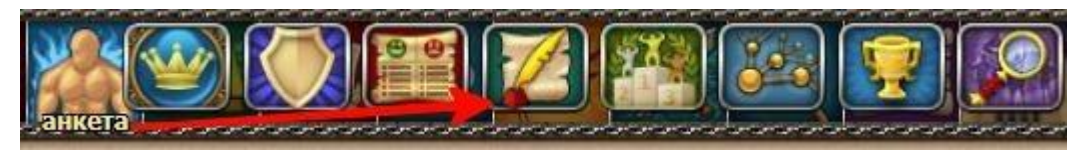

2. Далее, в открывшемся окне, вы увидите настраиваемые параметры своей анкеты. Снизу будет несколько кнопок, среди которых вам нужна "Ввести код акции". Во всплывающем окне необходимо точно ввести ваш код с соблюдением регистра.

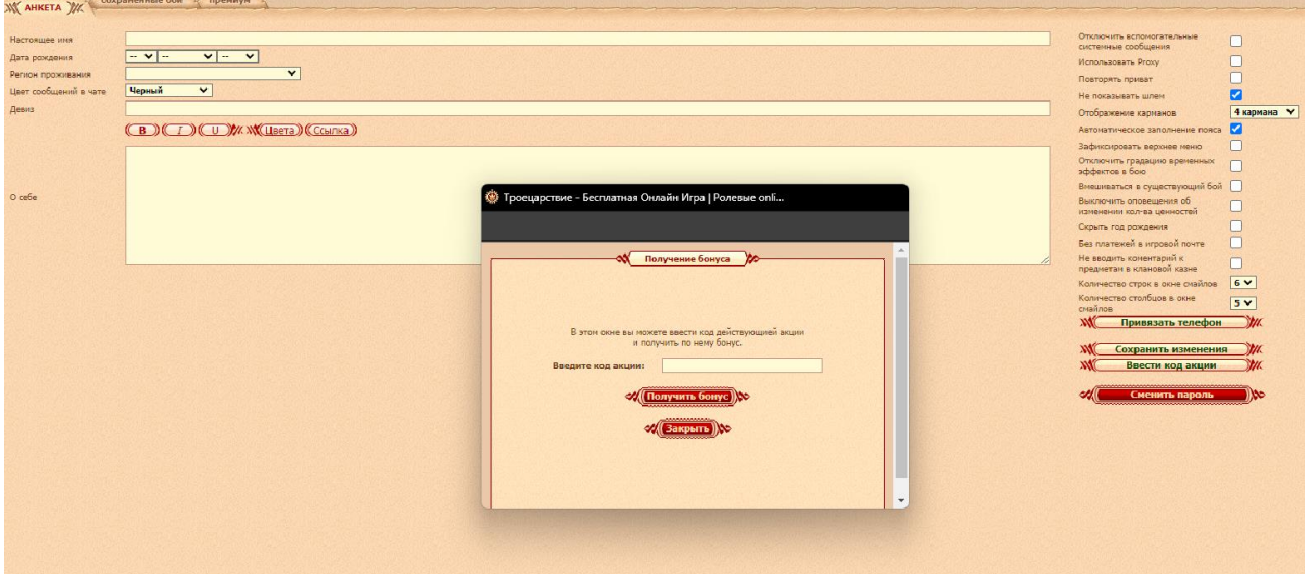

3. О получении приза вы сможете узнать из сообщения в чате

#### <span id="page-13-2"></span>**Памятка**

Раз в 5 минут можно активировать/проверить не более двух разных кодов акции. Если вам нужно ввести больше 3-х кодов или вы неправильно ввели свой код 3 раза, то дождитесь окончания 5 минут, после чего вы вновь сможете ввести код. Подробная информация об активации кодов на инфопортале игры: <https://3kingdoms.ru/info/library/index.php?obj=cat&id=242>